## **Ajouter la fonction SAISIE MANUSCRITE dans WORD**

Cette option permet d'utiliser le crayon d'un TNI pour écrire ou surligner dans un document WORD sans devoir passer par ActivInspire. Il est également possible d'ajouter cette option dans les autres logiciels de la suite Office (Excel, Powerpoint, etc.).

**IMPORTANT** : si votre ordinateur n'est pas connecté à un TNI, la fonction risque de ne pas fonctionner. Par contre, aussitôt que vous serez connecté à un TNI, l'option sera disponible.

1- Cliquer sur FICHIER en haut à gauche et sur OPTIONS Suivre les étapes 2 à 8 ci-dessous...

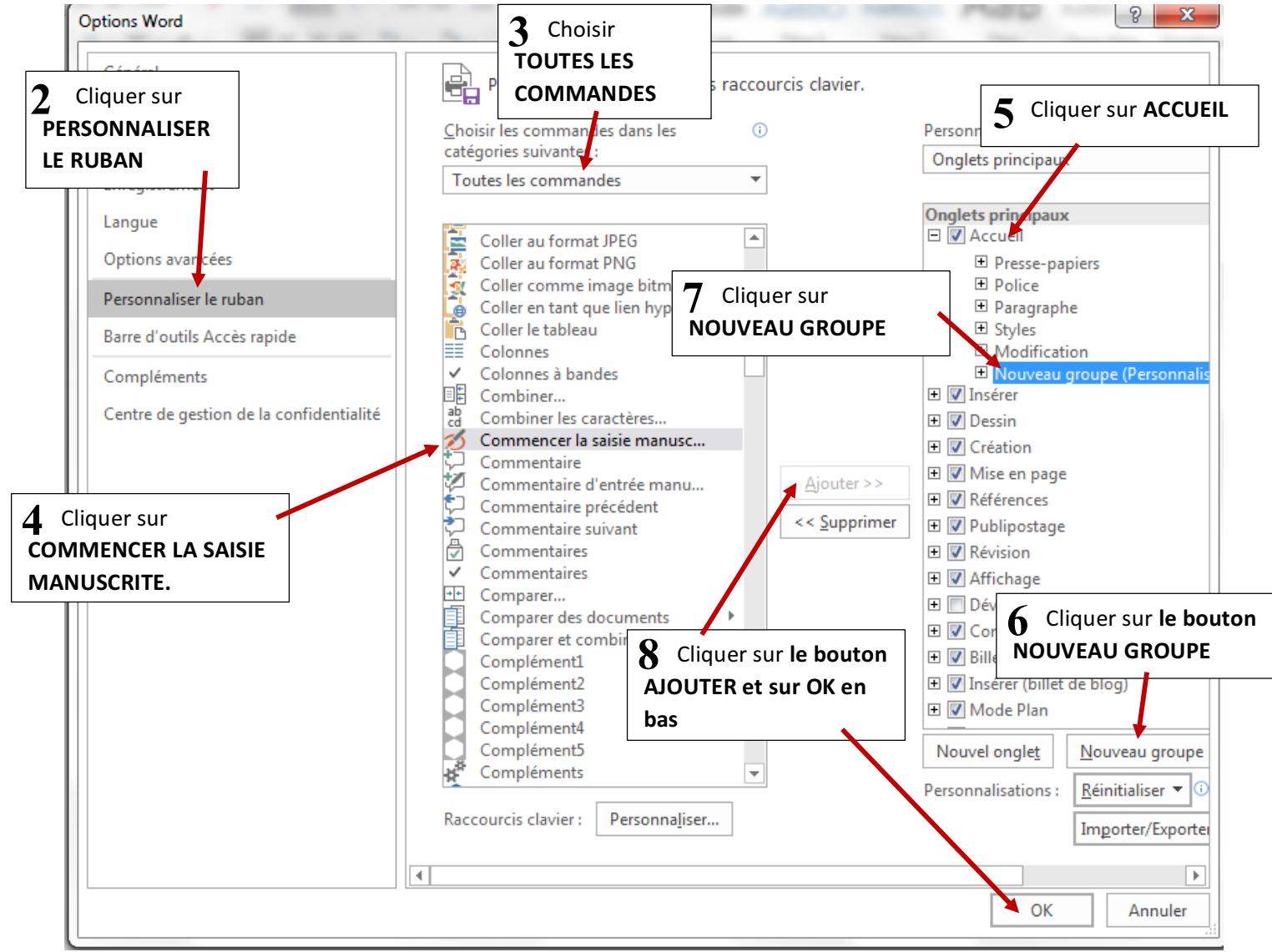

Si vous êtes connecté à un TNI, vous aurez l'option en haut à droite. Sinon, l'option est là, mais le bouton est gris et non accessible. Il est important de cliquer sur l'onglet ACCUEIL pour retrouver l'option *Commencer la saisie manuscrite.*

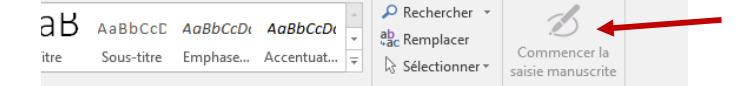